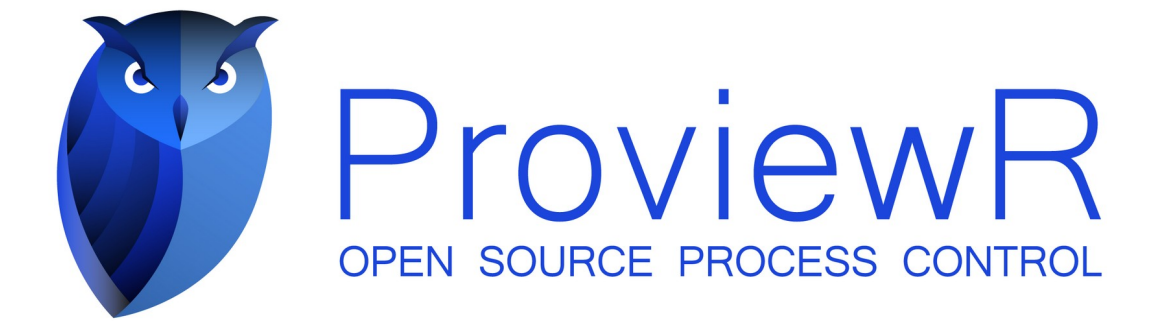

# **Release Notes V6.0**

2022 07 28

Copyright © 2005-2022 SSAB EMEA AB

Permission is granted to copy, distribute and/or modify this document under the terms of the GNU Free Documentation License, Version 1.2 or any later version published by the Free Software Foundation; with no Invariant Sections, no Front-Cover Texts, and no Back-Cover Texts.

### **Table of Contents**

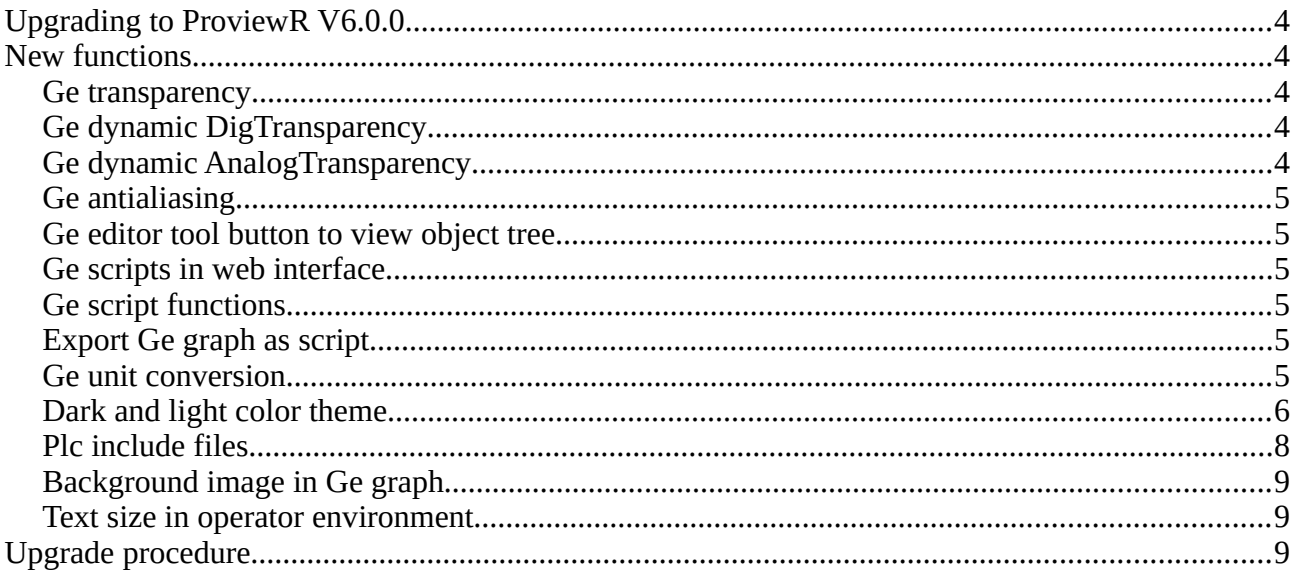

## **Upgrading to ProviewR V6.0.0**

This document describes new functions i ProviewR V6.0.0, and how to upgrade a project from V5.9.0 to V6.0.0.

## **New functions**

#### *Ge transparency*

Objects in Ge can be drawn transparent.

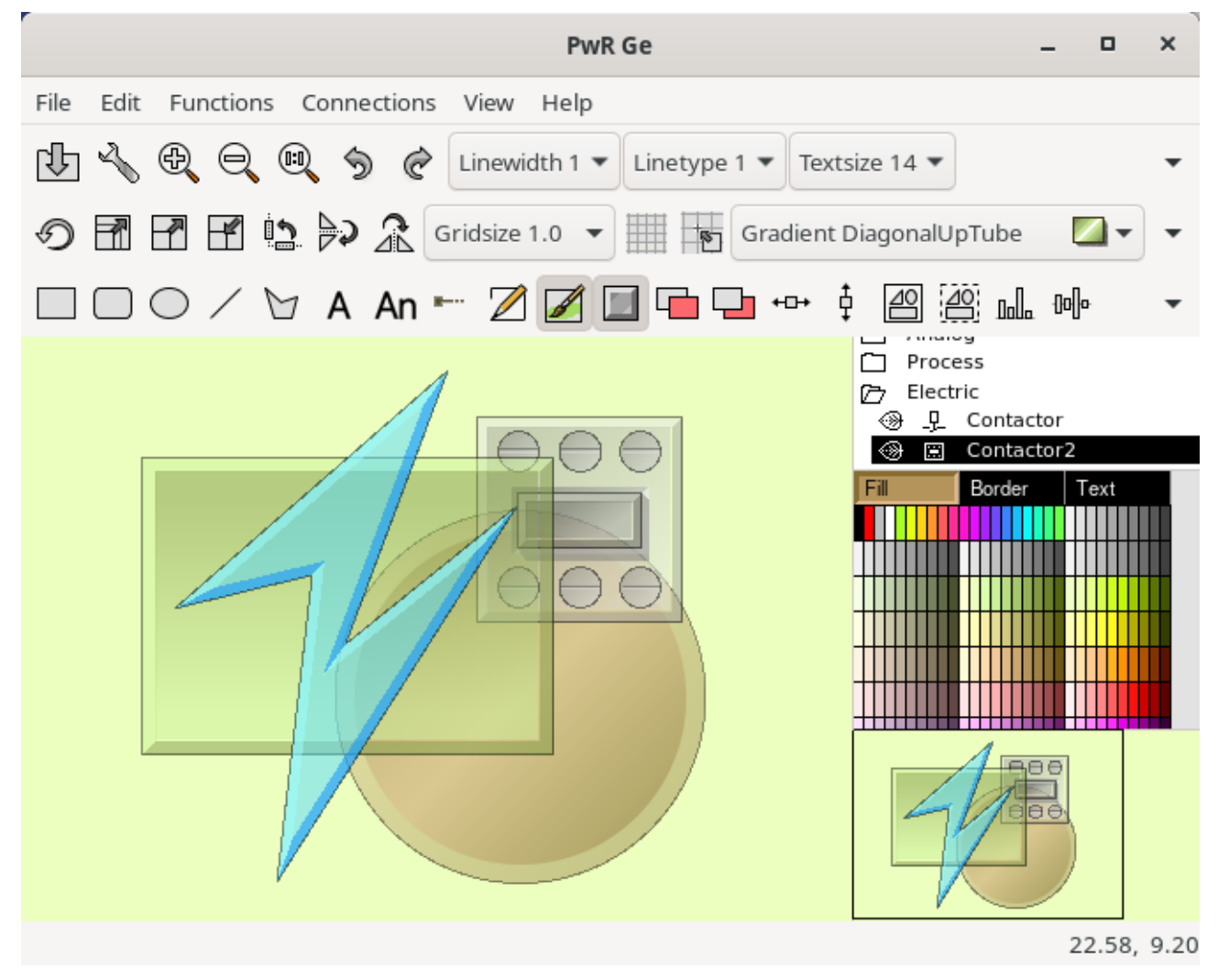

#### *Ge dynamic DigTransparency*

An object will shift between two transparency levels dependent on a digital signal.

#### *Ge dynamic AnalogTransparency*

An object will gradually change transparency dependent on the value of an analog signal.

#### *Ge antialiasing*

Antialiasing is added to ge graphs. Antialiasing is selected in GraphAttributes.

#### *Ge editor tool button to view object tree*

A new tool button is added to the tool bar in the Ge editor to view or hide the object tree.

#### *Ge scripts in web interface*

Graphs written in ge script can be displayed in the web interface.

### *Ge script functions*

New Ge script functions

```
GetWindowSize(), GetUI_Env(), GetGraphConfig, SetDefaultFill(), SetDefaultBorder(),
SetDefaultShadow(), SetDefaultFillColor(), SetDefaultBorderColor(), SetDefaultTextColor()
```
### *Export Ge graph as script*

The Ge editor contains a new function to export a graph as a script. The function is activate from File/Export/Script in the menu. Some less common objects as BarChart, Pie etc are not yet implemented and will not be exported.

### *Ge unit conversion*

A new dynamic, UnitConvert, can be added to value and value input fields and makes it possible to display a value in another unit than the database unit. The database value will be converted before displayed on the screen, and input values will be converted before they are stored in the database. Conversions are implemented for the following entities and units.

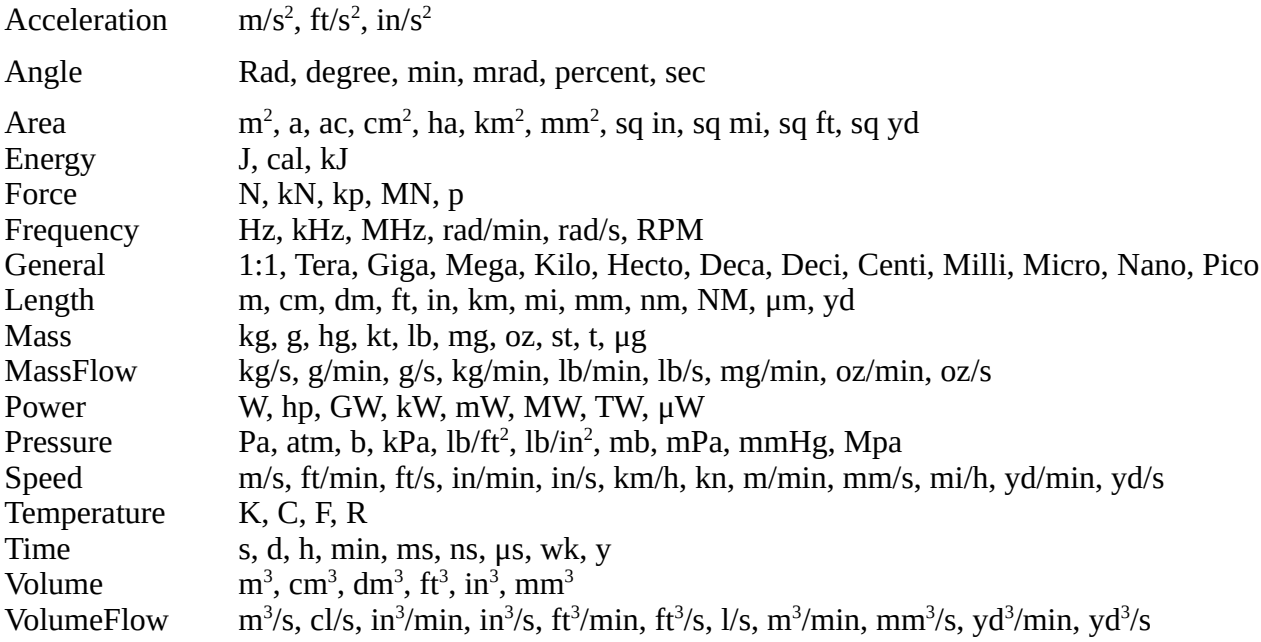

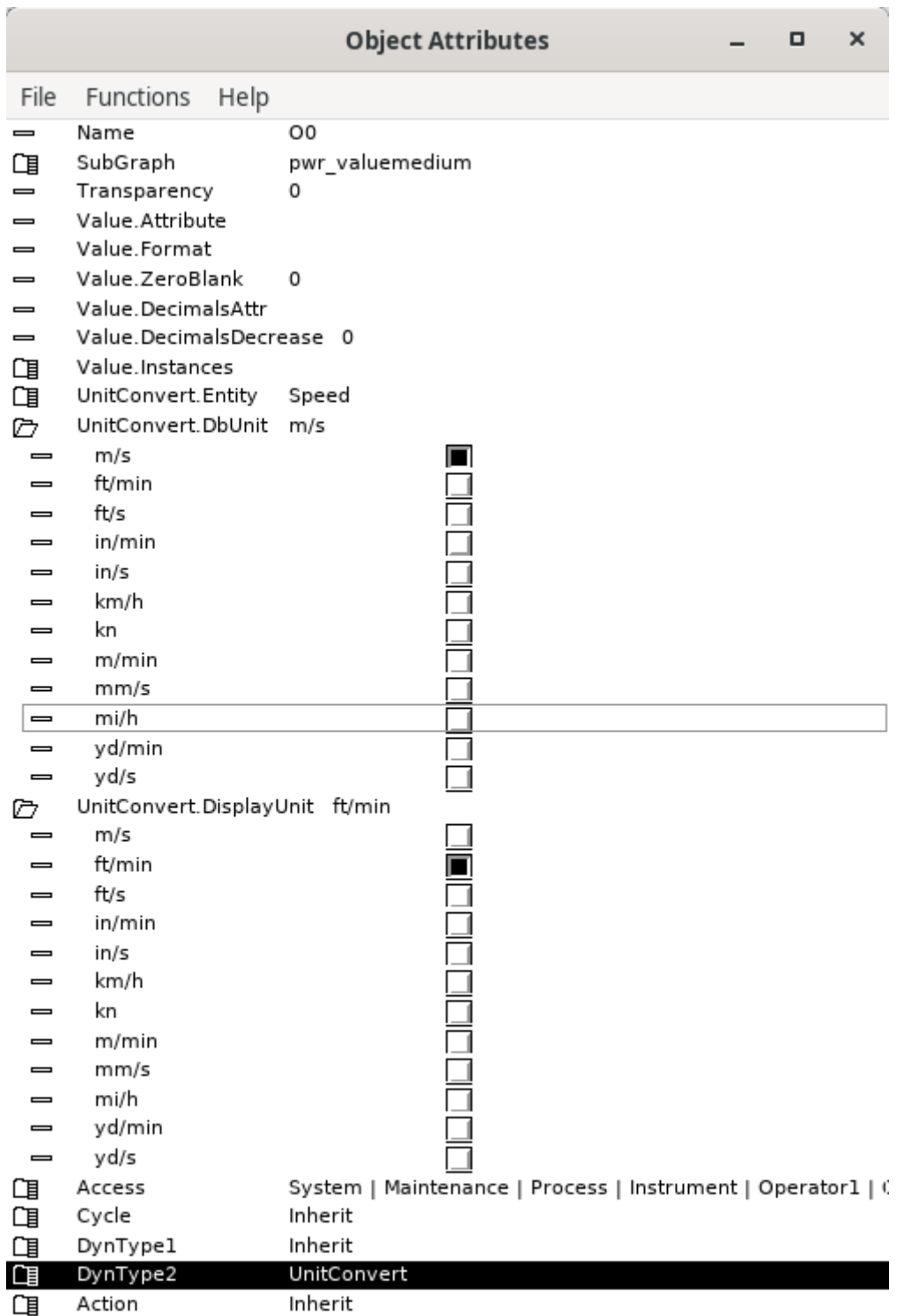

#### **Fig Properties for dynamic UnitConvert**

#### *Dark and light color theme*

The ProviewR color theme will adapt to the darkness of the currently selected theme. A dark colortheme now affects all windows.

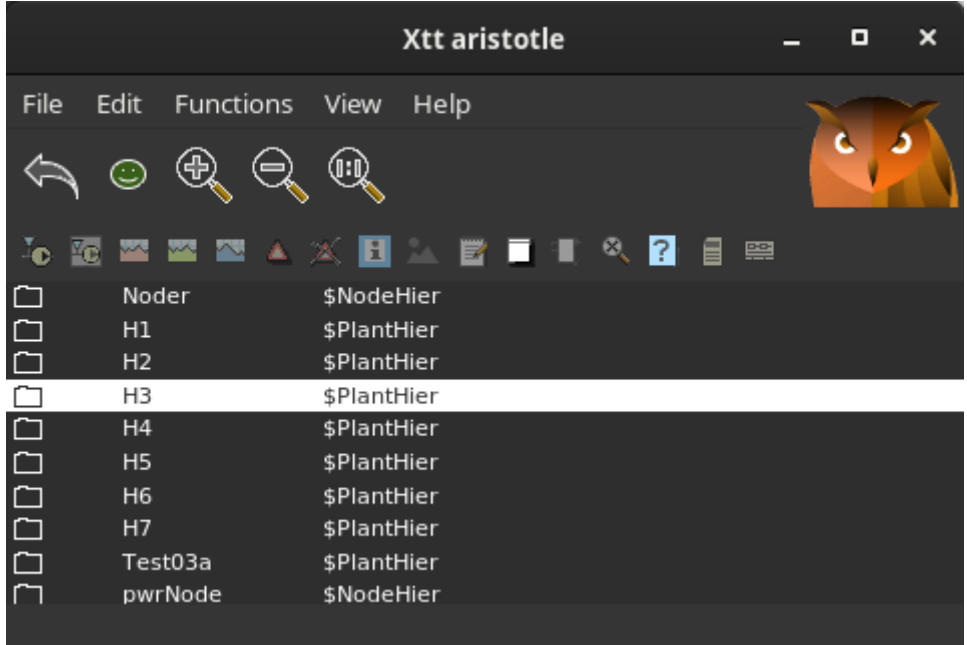

#### **Fig Dark color theme**

Also the development environment is available in dark theme. Dark or light theme is selected in Settings.

|      |                        |  |             |               |  |  |      | PwR VolOpg18, sysansv on opg18 |       |  |       |            | o | × |
|------|------------------------|--|-------------|---------------|--|--|------|--------------------------------|-------|--|-------|------------|---|---|
| File | Edit<br>Functions View |  |             | Options Tools |  |  | Help |                                |       |  |       |            |   |   |
|      | ∠∖⋒⋢℅⋕⋚                |  |             |               |  |  |      |                                | ④     |  | (1:1) |            |   |   |
| D    | H1                     |  | \$PlantHier |               |  |  |      | М                              | Noder |  |       | \$NodeHier |   |   |
|      | PIc                    |  |             | PicPgm        |  |  |      |                                |       |  |       |            |   |   |
| ◈    | Dv1                    |  |             | Dv            |  |  |      |                                |       |  |       |            |   |   |
| ◈    | Dv <sub>2</sub>        |  |             | Dv            |  |  |      |                                |       |  |       |            |   |   |
| ◈    | Dv3                    |  |             | Dv            |  |  |      |                                |       |  |       |            |   |   |
| ❀    | Dv4                    |  |             | Dv            |  |  |      |                                |       |  |       |            |   |   |
| ◈    | Av1                    |  |             | Av            |  |  |      |                                |       |  |       |            |   |   |
| ◈    | Av <sub>2</sub>        |  |             | Av            |  |  |      |                                |       |  |       |            |   |   |
| ◈    | Av3                    |  |             | Av            |  |  |      |                                |       |  |       |            |   |   |
| ◈    | Av4                    |  |             | Av            |  |  |      |                                |       |  |       |            |   |   |
| ◈    | iv1                    |  |             | Iv.           |  |  |      |                                |       |  |       |            |   |   |
| ◈    | Iv <sub>2</sub>        |  | <b>Iv</b>   |               |  |  |      |                                |       |  |       |            |   |   |
| ◈    | Iv3                    |  | lv.         |               |  |  |      |                                |       |  |       |            |   |   |
| ◈    | Iv4                    |  | <b>Iv</b>   |               |  |  |      |                                |       |  |       |            |   |   |
| ∞    | Δ <sub>1</sub>         |  | AArray100   |               |  |  |      |                                |       |  |       |            |   |   |
|      |                        |  |             |               |  |  |      |                                |       |  |       |            |   |   |

**Fig Configurator with dark color theme**

#### *Plc include files*

All plc header files are included by default in newly created projects, and doesn't need to be included in ra\_plc\_user.h.

#### *Background image in Ge graph*

Previously the background image could be stated in Graph Attributes. Now it has to be set in the css-file for the operator environment \$pwrp\_load/rt\_xtt.css. For the graph 'overview' the syntax is

```
#overview {
   background-image: url("/pwrp/exe/overview_background.png");
}
```
#### *Text size in operator environment*

Text size of alarm texts, menus and buttons in the css-file for the operator environment, \$pwrp\_load/rt\_xtt.css. For the syntax see the documentation for gtk3. An example of increasing the size is

```
button,label { 
   font-size: 20px;
}
window box label { 
   font-size: 20px;
}
```
## **Upgrade procedure**

The upgrading has to be done from any V5.9. If the project has a lower version, the upgrade has to be performed stepwise following the schema

V2.1 -> V2.7b -> V3.3 -> V3.4b -> V4.0.0 -> V4.1.3 ->V4.2.0->V4.5.0->V4.6.0->V4.7.0->V4.8.6->(V5.0.0)->V5.1.0->V5.2.0->V5.3->V5.4->V5.5->V5.6->V5.7->V5.8->V5.9->V6.0

Enter the administrator and change the version of the project to V6.0.0. Save and close the administrator.

Enter the directory volume and save.

I you have any class volumes, enter the class editor and build the volume.

Enter the configurator for each root volume and activate 'Function/Update Classes' and build.